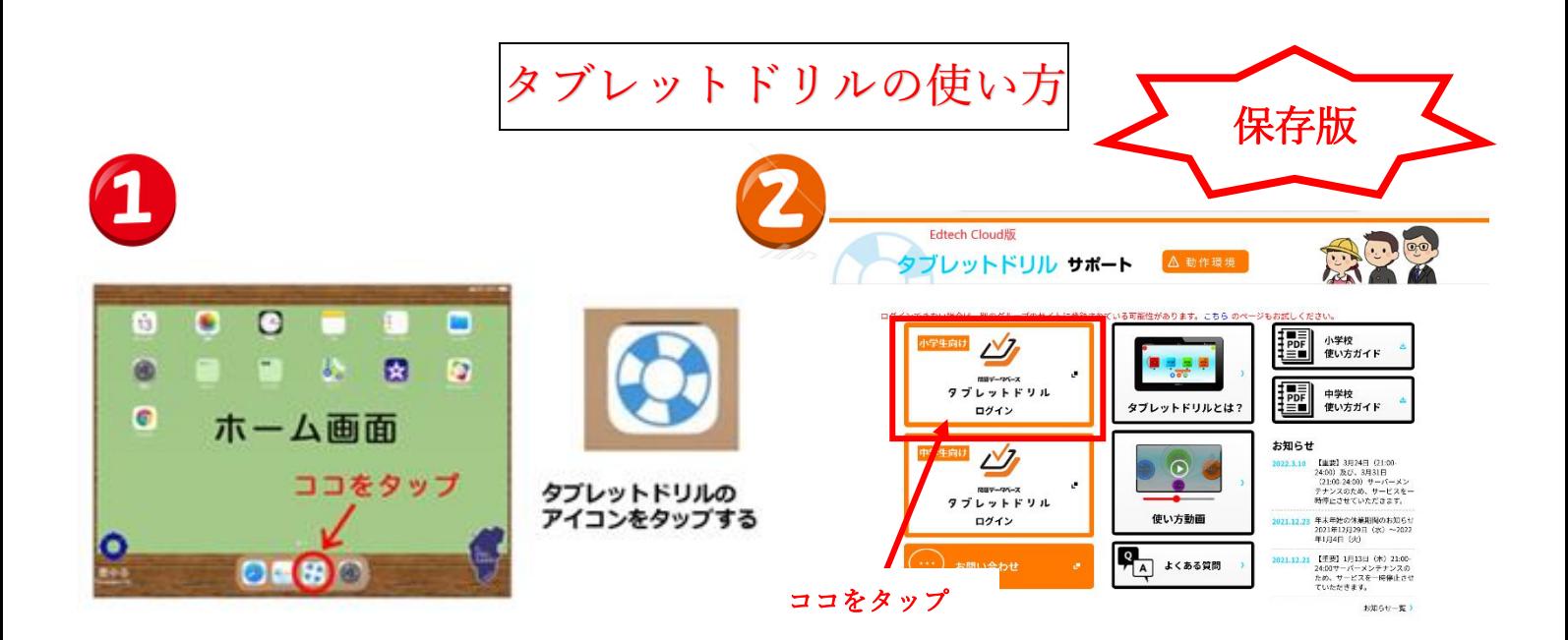

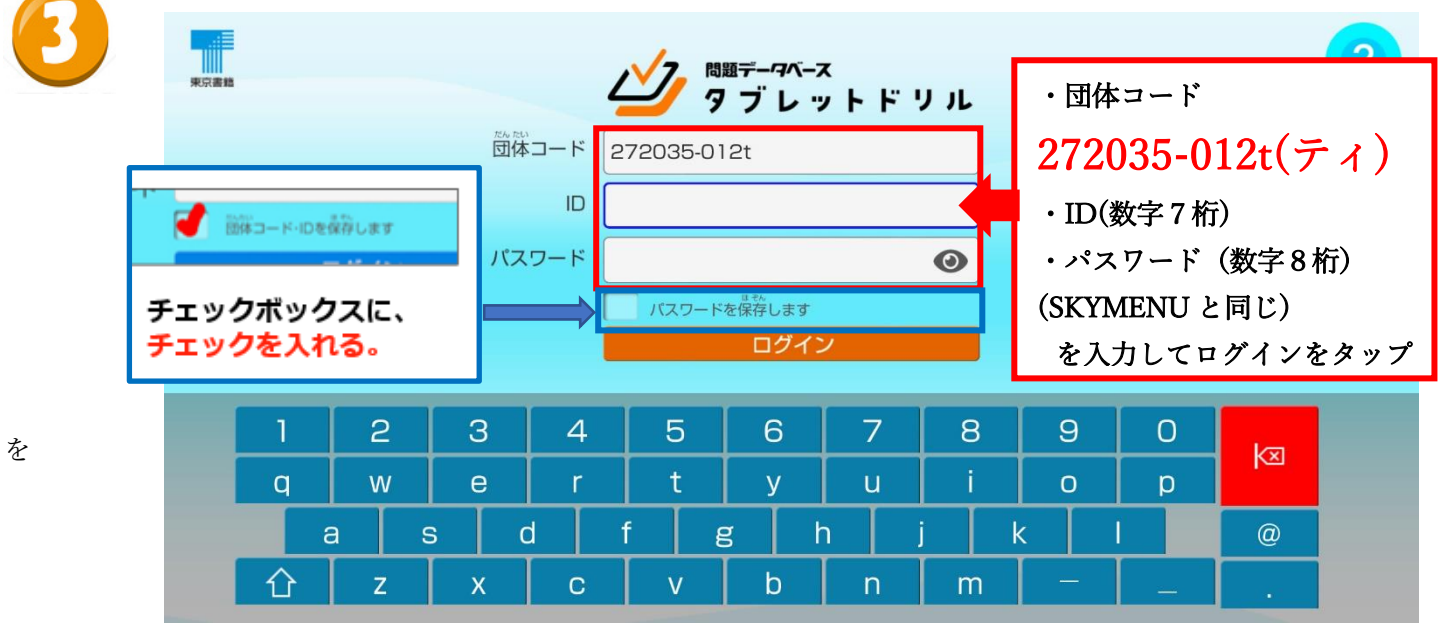

4

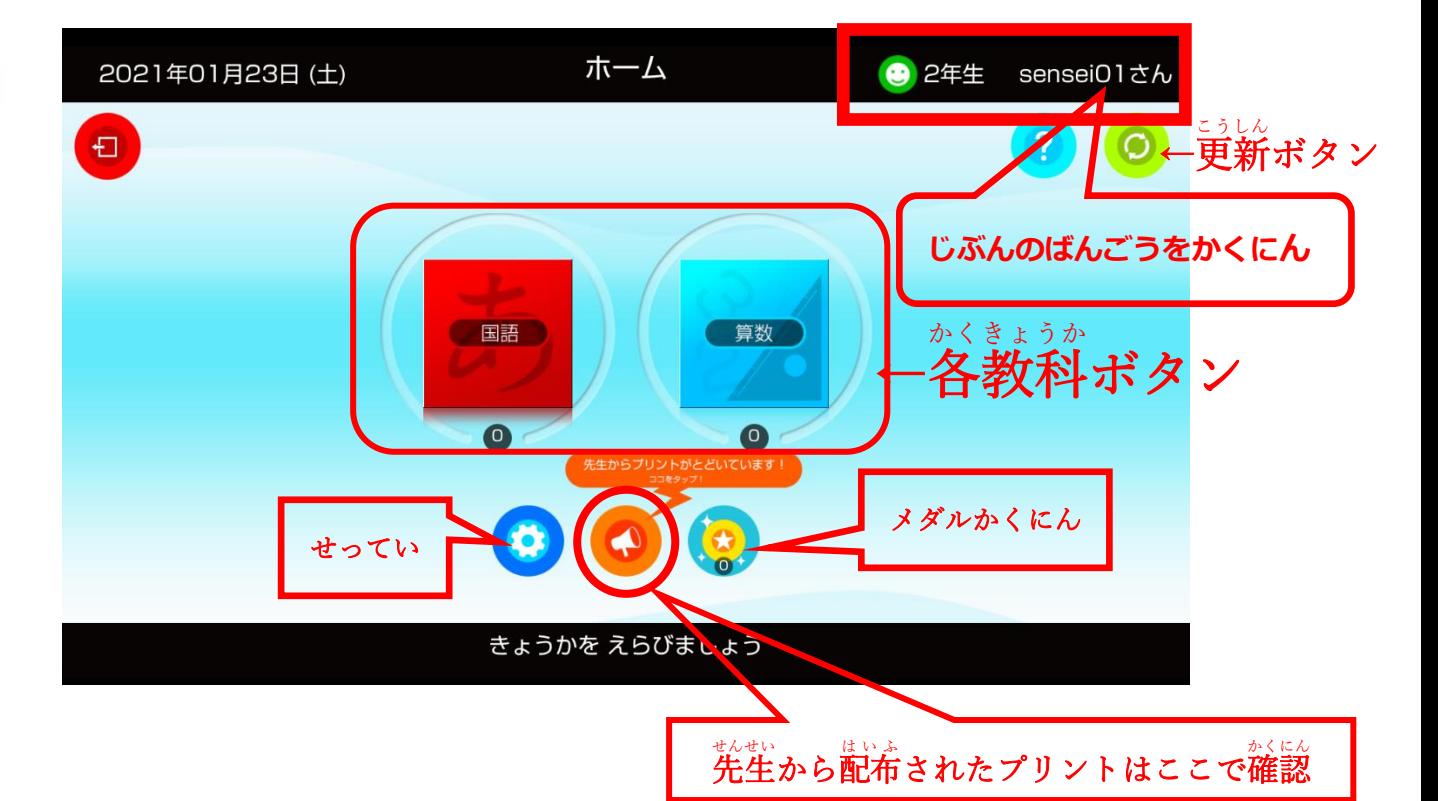

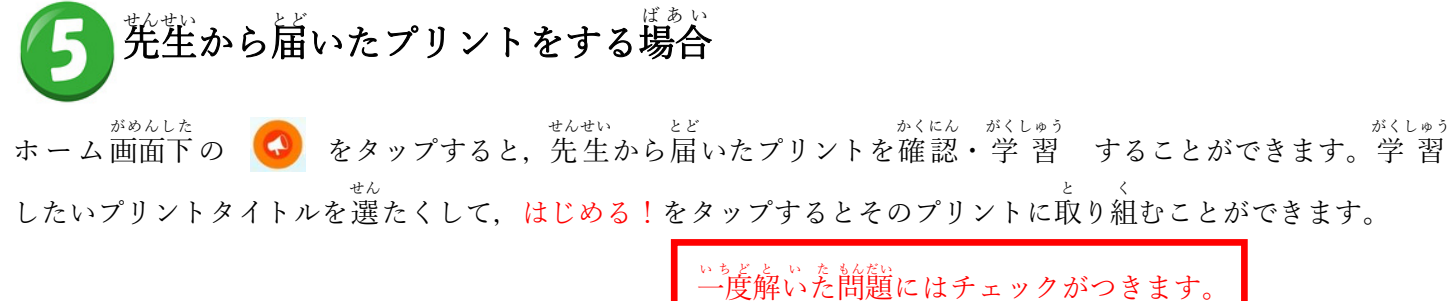

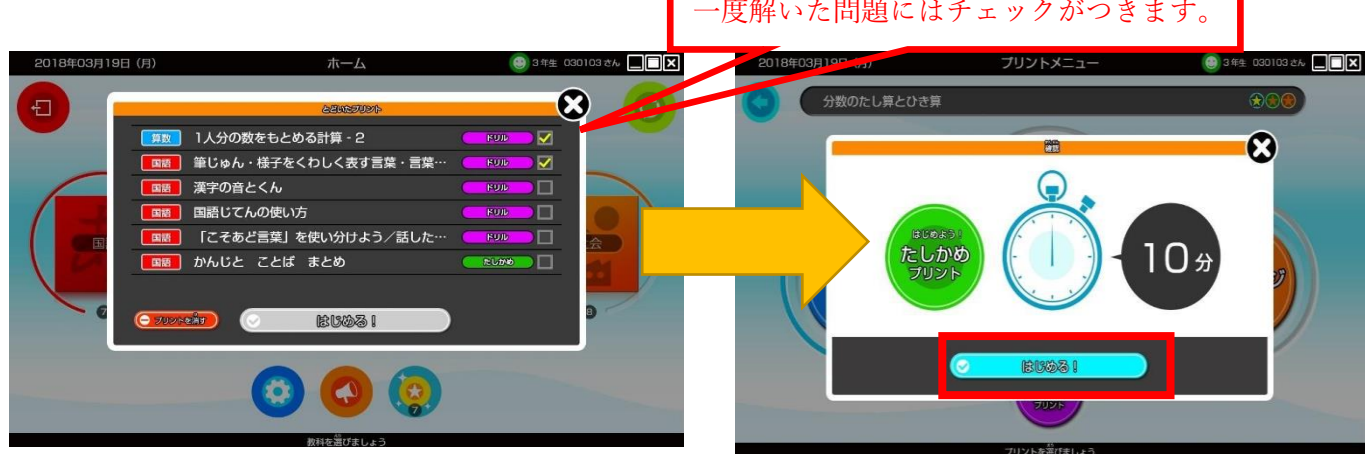

\*^ヒラウムム たっぷして、手書き 入 力 かキーボード 入 力 で解答する

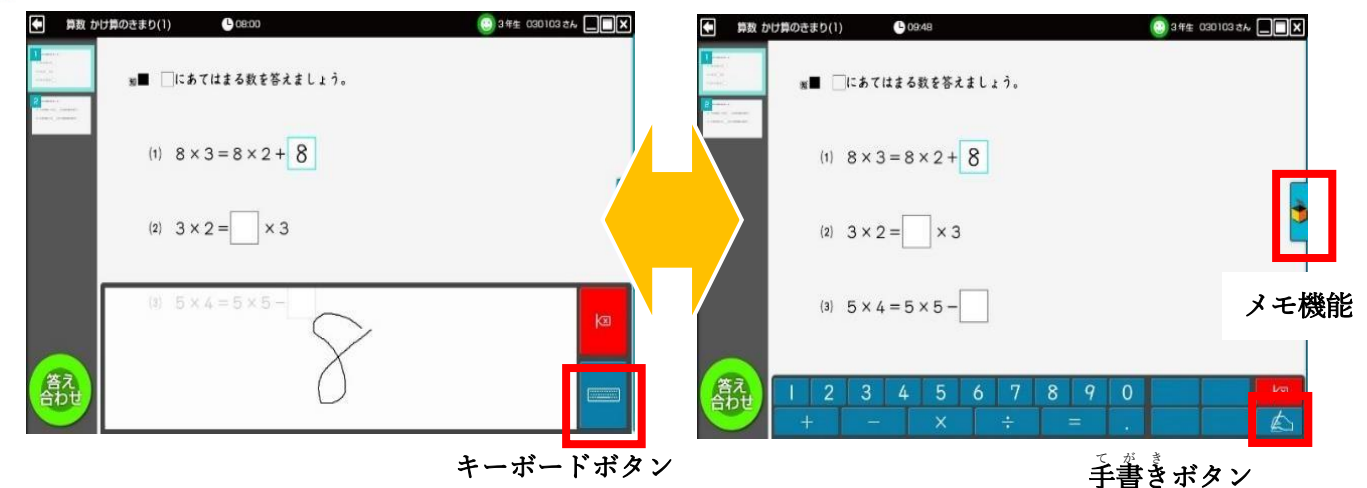

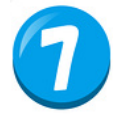

<sub>ぜんぶかい</sub>。<br>全部解答したら答え合わせをする。 (① こたえあわせのボタンをタップ→②「はい」をタップ)

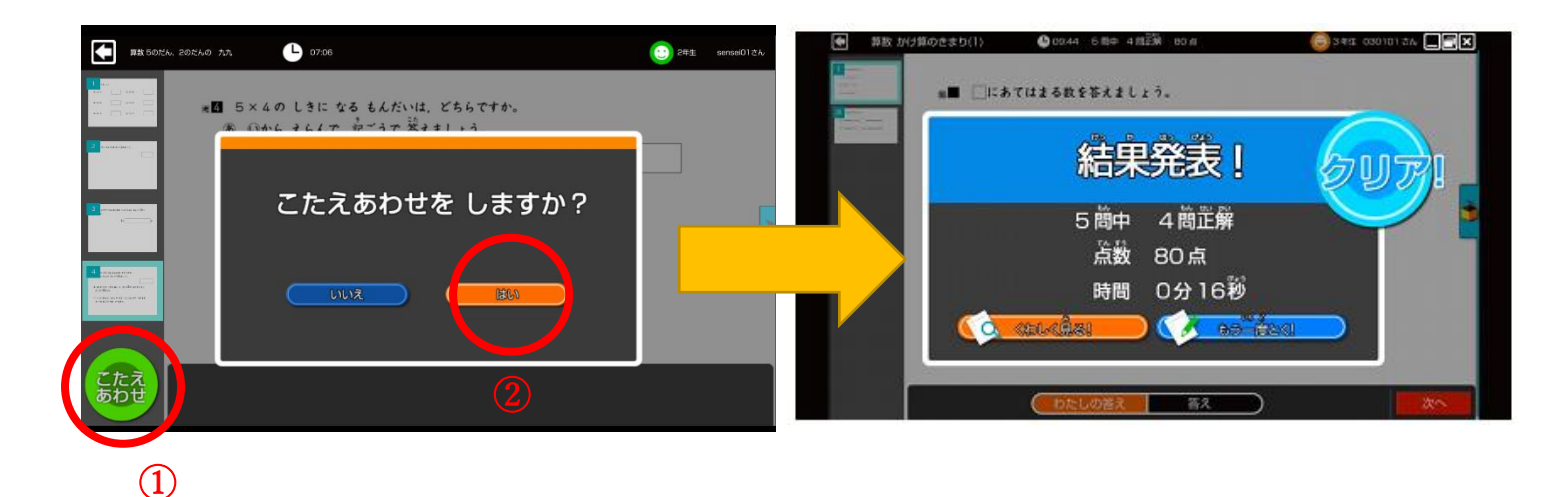

タブレットを持ち帰りましたので、ご自宅でタブレットドリルを使って宿題をして下さい。 使い方はマニュアルをご覧ください。

※宿題が終わって、他のプリントをチャレンジしたい場合は、 ④で教科を選択→⑤問題プリント選択→レベル選択をして進めてくださっても結構です。

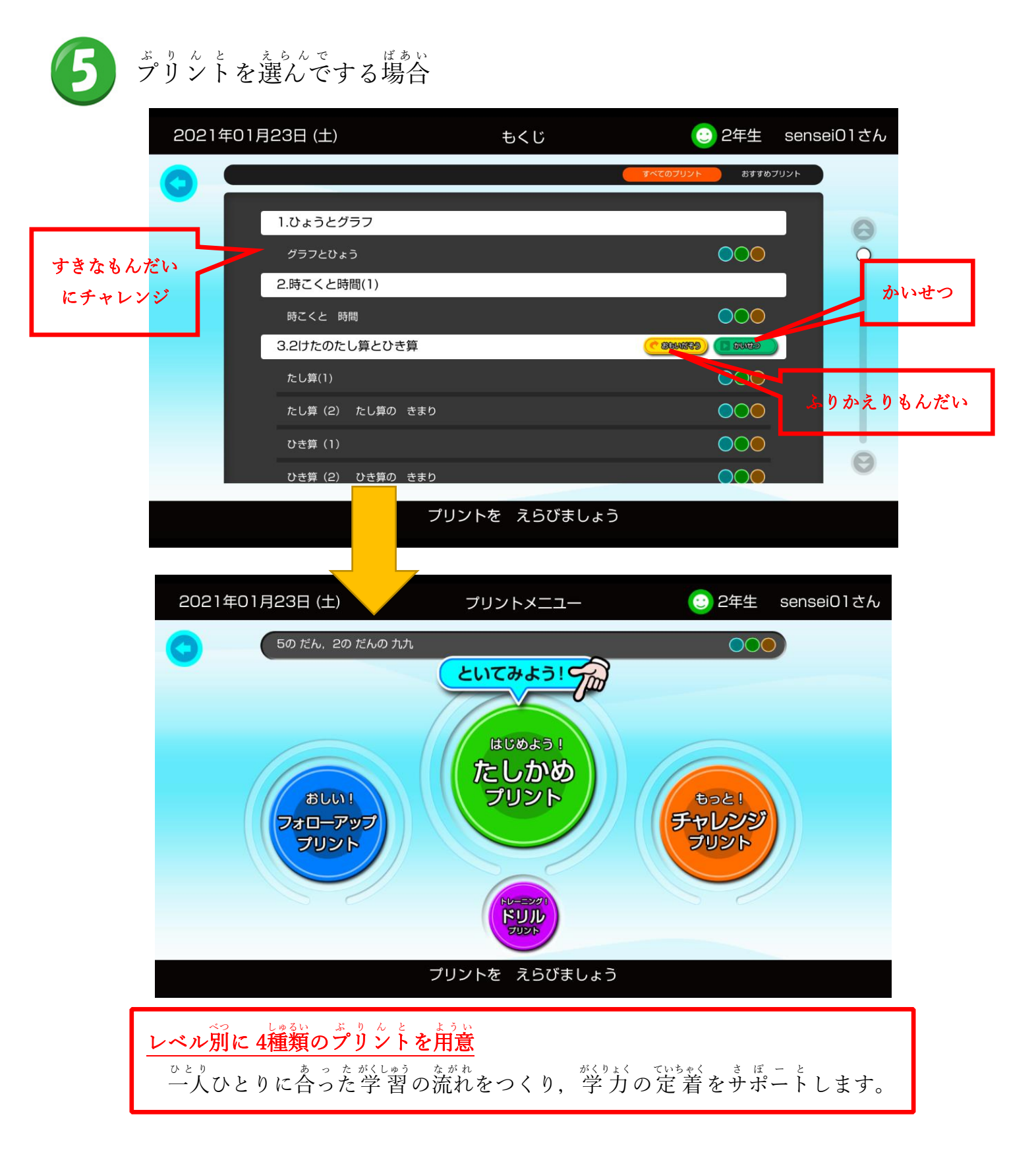